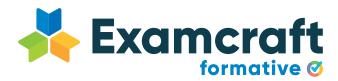

# Get Examcraft Formative up and running in your classroom.

How to easily use Examcraft Formative with Google integration.

www.examcraft.formative.com

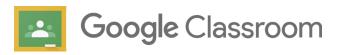

## Setting up your class using Google Classroom

Before getting started with students make sure your teacher account is integrated and your classes are synchronised. Follow below a few steps to have a very successful and smooth students onboarding.

### How to import/connect/sync your classes with Google Classroom:

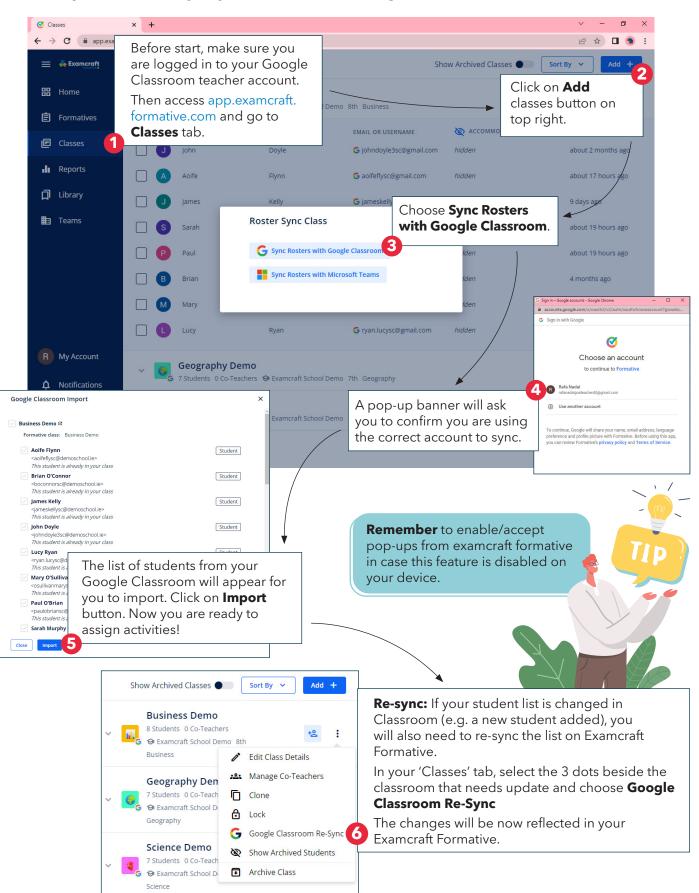

| oogle Classroom Import                                                                                                    | ×         | Students                                                                        | 8 students 2+          |
|----------------------------------------------------------------------------------------------------|-----------|---------------------------------------------------------------------------------|------------------------|
| Business Demo 12<br>Formative class: Business Demo                                                                                                    |           | Actions 👻                                                                       | Ąż                     |
| Aoife Flynn <aoifeflysc@demoschool.ie></aoifeflysc@demoschool.ie>                                                                                                    | Student   | Aoife Flynn <a>aoifeflysc@demoschool.ie&gt;</a>                                 | :                      |
| This student is already in your class           Brian O'Connor <boconnorsc@demoschool.le></boconnorsc@demoschool.le>                                                  | Student   | Brian O'Connor<br><boconnorsc@demoschool.ie></boconnorsc@demoschool.ie>         | i                      |
| This student is already in your class                                                                                                    |           | James Kelly<br>                                                                 | :                      |
| James Kelly<br><jameskellysc@demoschool.ie><br/>This student is already in your class</jameskellysc@demoschool.ie>                                                    | Student   | Sohn Doyle     John Doyle     Sjohndayle3sc@demaschaol.ie>                      | :                      |
| John Doyle  Johndoyle3sc@demoschool.ie> This student is already in your class                                                                                         | Student   | Lucy Ryan                                                                       | i                      |
| Lucy Ryan<br><ryan.lucysc@demoschool.le></ryan.lucysc@demoschool.le>                                                                                                  | Student   | Aary O'Sullivan <asullivanmarysc@demoschool.ie></asullivanmarysc@demoschool.ie> | 1                      |
| This student is already in your class<br>Mary O'Sullivan<br><osullivanmarysc@demoschool.ie><br/>This student is already in your class</osullivanmarysc@demoschool.ie> | Student   | MPORTANT: To ensure the inter                                                   | ,<br>aration with Good |
| Paul O'Brian <paulobriansc@demoschool.ie> This student is already in your class</paulobriansc@demoschool.ie>                                                          | Student   | smoothly and your students do not miss any assign                               |                        |
| Sarah Murphy                                                                                                    | Student C | nsure your Google Classroom i                                                   | s always up-to-da      |
| lose                                                                                                    | re        | e-sync with Examcraft Formative                                                 | when needed.           |

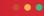

#### **ATTENTION!**

Usually students email accounts are like teachers: student@schoolname.ie if you do not use Google Classroom often, or students are having any issues acessing it, make sure they have access to their Google Classroom accounts before getting started with Examcraft Formative.

If the students do not use their accounts associated with the school they will have problems or will not be able to access Examcraft Formative.

## How to assign your first formative to your students:

Once your students are set up as per steps above, they will be able to access all the activities you assign to them.

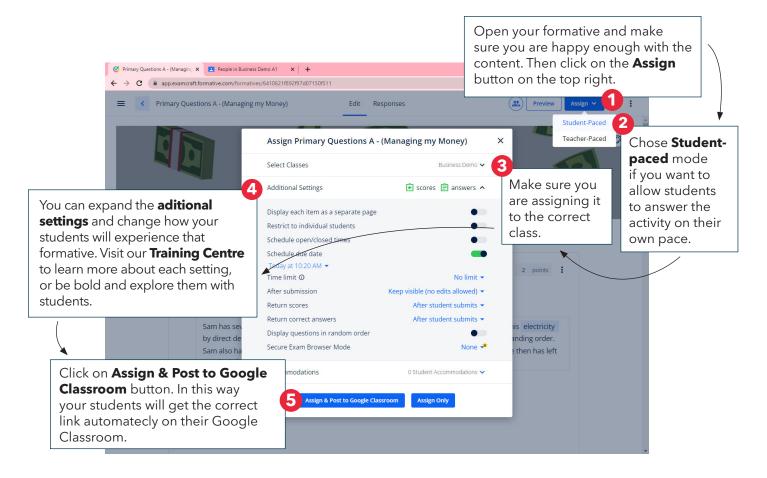

## The student experience

Let's have a look at your student experience. Once you assigned and posted an activity through Google Classroom, invite your students to access it.

Ask them to follow the steps below:

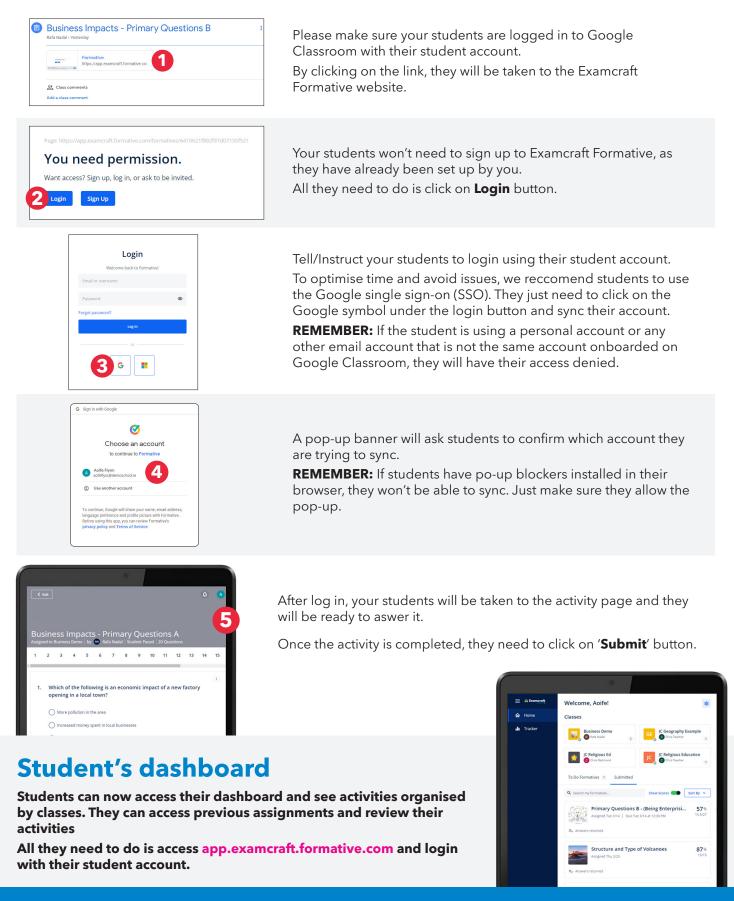